# Taakroutinggebeurtenissen volgen in een contactcenters ondernemingsomgeving

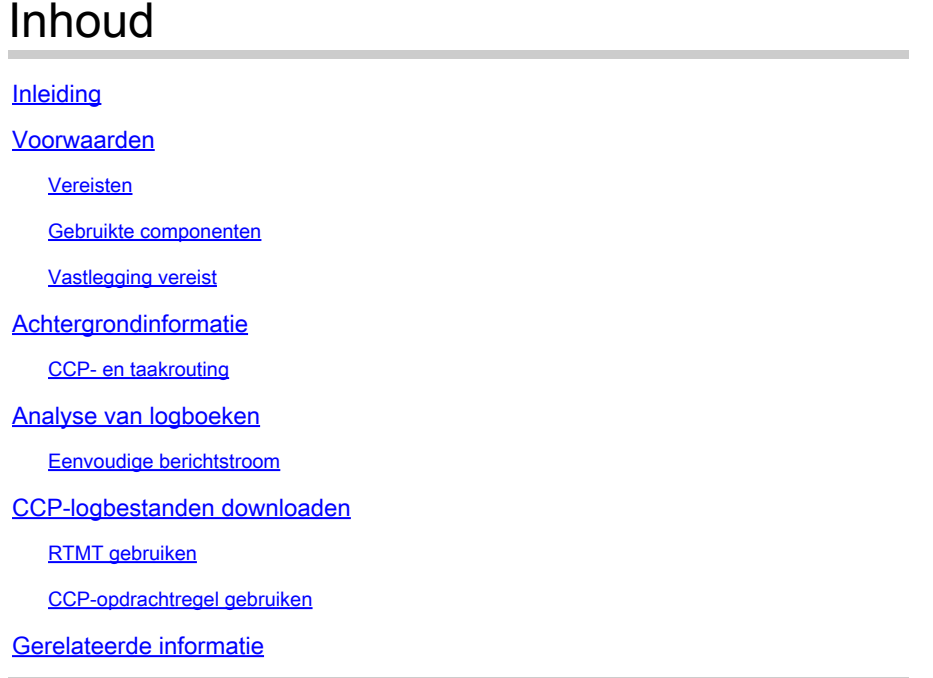

## Inleiding

In dit document wordt de berichtstroom beschreven voor een nieuwe taak die naar een agent in een contactcenteromgeving wordt gerouteerd.

## Voorwaarden

## Vereisten

Cisco raadt kennis van de volgende onderwerpen aan:

- Cisco-platform voor samenwerking met klanten (CCP)
- Cisco Finesse
- Cisco Packaging Contact Center Enterprise (PCCE)
- Cisco Unified Contact Center Enterprise (UCS)

### Gebruikte componenten

De informatie in dit document is gebaseerd op de volgende software- en hardware-versies:

- ICM-versie: 12.6(1)
- Finse versie: 12.6(1)
- CCP, versie: 12.5(1) SU1

De informatie in dit document is gebaseerd op de apparaten in een specifieke laboratoriumomgeving. Alle apparaten die in dit document worden beschreven, hadden een opgeschoonde (standaard)configuratie. Als uw netwerk live is, moet u zorgen dat u de potentiële impact van elke opdracht begrijpt.

Vastlegging vereist

- CCP openbare REST API (CCBU-cublicapps)
- CCP REST API (CCBU-ccpapi)
- CCP Runtime Service (CCBU-runtime)
- Fijnste desktop webservices
- ICM CTI-server (ctisvr)
- ICM Media Routing PIM (mr. pim)
- ICM-router (rtr)

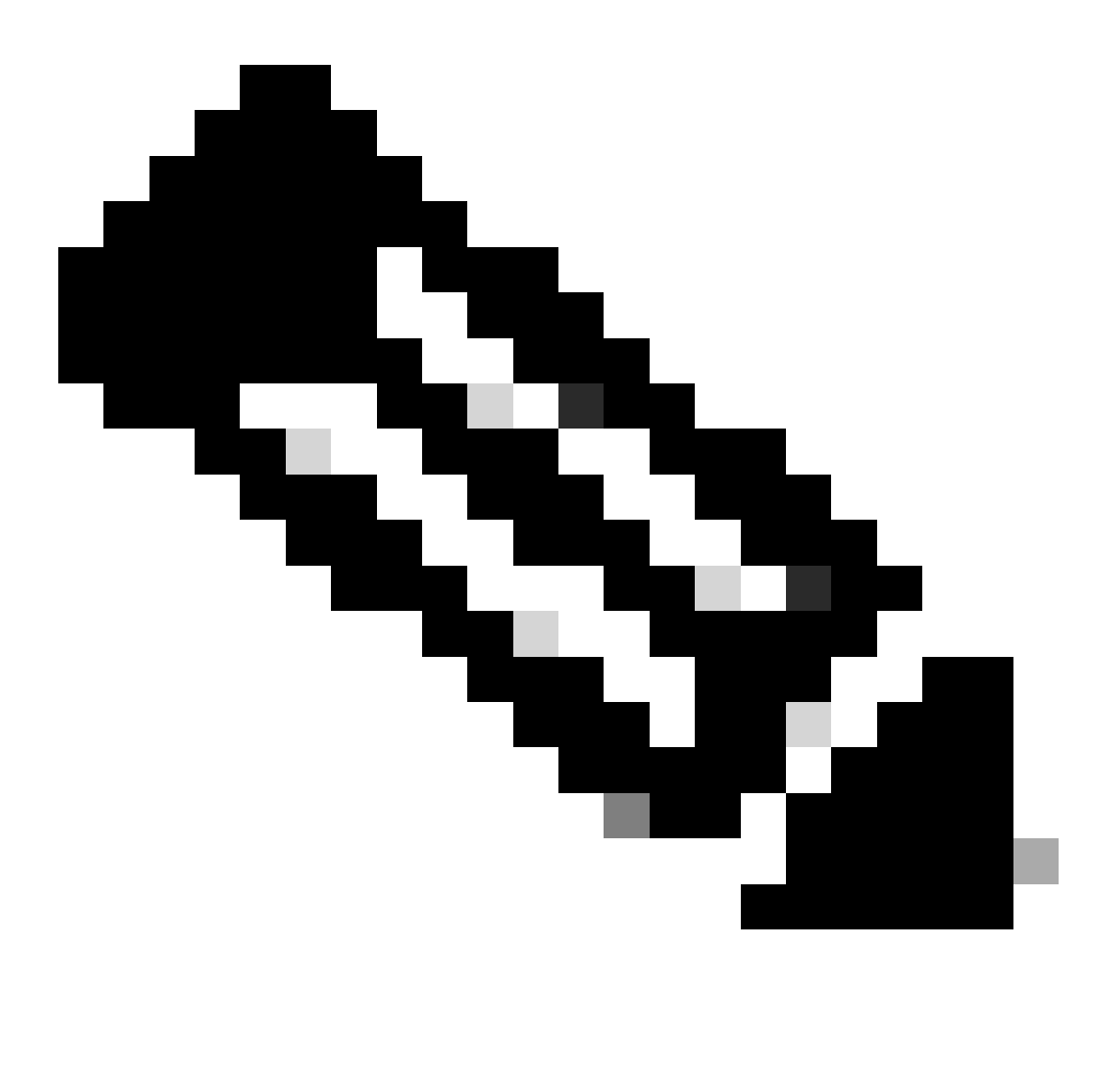

Opmerking:

• Voor het gedetailleerd bijhouden van de taken in het WebServices-logboek, kunt u

een hoger traceerniveau binnen Finesse WebServices inschakelen met de opdracht: maakt gebruik van finesse log configuratie update webservices ROOT TRACE

• Het bijwerken van het log configuratieniveau te DEBUG of TRACE kan de prestaties van het Finesse-systeem beïnvloeden.

## Achtergrondinformatie

Taak Routing beschrijft de mogelijkheid van de systemen om verzoeken van verschillende mediakanalen naar alle agents in een contactcentrum te leiden.

Multichannel applicaties van derden kunnen de universele wachtrij gebruiken door te integreren met CCE via de Task Routing API's.

Taak Routing API's bieden een standaardmanier om multikanaals taken van derden in CCE aan te vragen, in de wachtrij te plaatsen, te routeren en te verwerken.

## CCP- en taakrouting

Multikanaals applicaties van derden maken gebruik van de taak-API van CCP's om nietspraaktaken aan CCE voor te leggen.

API werkt samen met CCP taakfeeds, campagnes en meldingen om taakverzoeken aan het contactcentrum voor routing door te geven.

Taak API ondersteunt het gebruik van Call variabelen en ECC variabelen voor taakaanvragen. Gebruik deze variabelen om gebruikersspecifieke informatie met het verzoek, met inbegrip van attributen van de media zoals de chatruimte URL of de e-mailhandvat te verzenden.

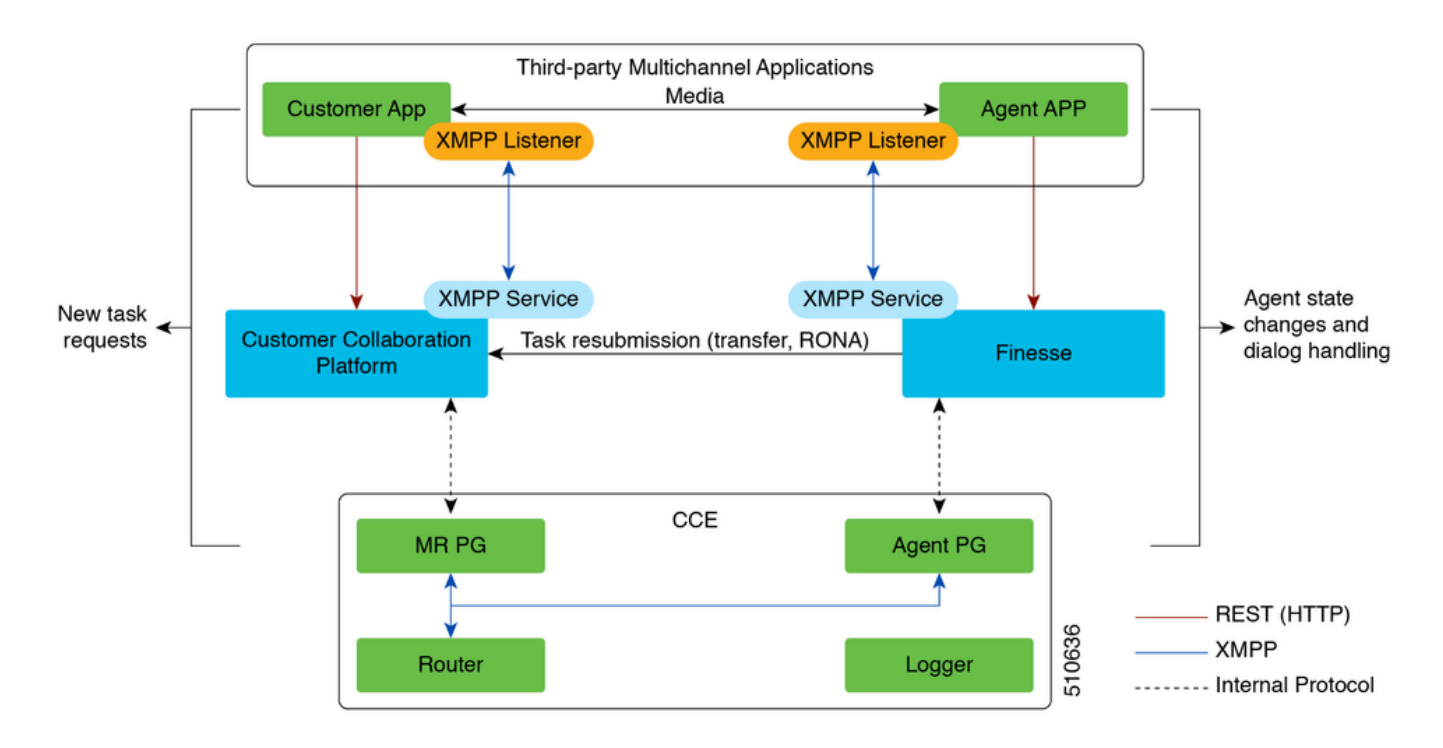

## Analyse van logboeken

### Eenvoudige berichtstroom

1. Multichannel Application van derden stuurt een NEW\_TASK event naar de MR PG.

2. MR PG gebruikt dit NEW\_TASK request en stuurt een 'Route' request naar de router met het geconfigureerde kiesnummer (DN)

3. Op basis van de ISDN-interface voert de router het bijbehorende script uit en wordt een beschikbare agent geselecteerd.

4. De router stuurt vervolgens een APPARAAT\_TARGET\_PRE\_CALL\_IND naar de Agent PGs' opc; op basis waarvan ctisvr de agent in een GERESERVEERDE staat plaatst.

• Tegelijkertijd verstuurt de router ook een CONNECT-bericht naar de MR-PG.

5. MR PG verstuurt nu een DO\_THIS\_WITH\_TASK event naar de applicatie.

6. De applicatie stuurt een OFFER\_TASK\_IND naar de ctisvr, hetgeen aangeeft dat de agent een taak aangeboden heeft gekregen.

• In reactie hierop stuurt de ctisvr een OFFER\_TASK\_EVENT terug waarin wordt bevestigd dat de gespecificeerde agent is gereserveerd voor de verwerking van de gespecificeerde taak

7. Vervolgens stuurt de applicatie een START\_TASK\_IND naar de ctisvr, die aangeeft dat de agent is begonnen.

Ctisvr reageert met de START\_TASK\_EVENT door te bevestigen dat de gespecificeerde • agent is begonnen met het verwerken van de taak.

8. Terwijl het verwerken van deze START\_TASK\_IND gebeurtenis, ctisvr werkt de status van de Agent bij aan ACTIVE voor de niet-spraak MRD en de sessie is nu actief.

9. Zodra de sessie is afgelopen, wordt een END\_TASK\_IND bericht ontvangen door de ctisvr die aangeeft dat de taak is beëindigd, en wordt vervolgens een END\_TASK\_EVENT bericht verstuurd als antwoord.

Agent-staten voor niet-spraakgestuurde media-routingdomeinen (MRD):

- NIET KLAAR de agent wordt geregistreerd in MRD, maar is in de niet Klaar staat
- NIET ACTIEF De agent is aangemeld bij de MRD en bevindt zich in de status Klaar
- GERESERVEERD De taak wordt aan de Agent gepresenteerd.
- ACTIVE De taak is geaccepteerd en de Agent is actief betrokken bij de verwerking van de taak.

**CTISVR** 

#### <#root>

**Agent is logged into Finesse and is in the ready status for Task Management:**

08:54:27:874 cg3A-ctisvr Trace: AGENT\_EVENT: ID=1080 Periph=5000 Ext=1080 Inst=1080 Sig=Finesse UniqueI 08:54:34:531 cg3A-ctisvr Trace: AGENT\_EVENT: ID=1080 Periph=5000 Ext=1080 Inst=1080 Sig=Finesse UniqueI

#### CCBU-CPPUBLICAPPS

#### <#root>

**CCPPublicapps submits a SocialContact Create Request to CCBU-Runtime for a new task:**

0000000078: 192.168.1.1: Jan 30 2024 08:55:49.233 -0500: %CCBU\_\_CCPPUBLICAPPS-6-REQUEST\_INITIATED: %[De 0000000011: 192.168.1.1: Jan 30 2024 08:55:49.235 -0500: %CCBU\_\_\_\_\_\_\_\_\_\_CCPAPI-6-CREATE\_SOCIAL\_CONTACT:

#### CCBU-LOOPTIJD

#### <#root>

**CCBU-Runtime receives the request to create a SocialContact for a new task:**

0000000056: 192.168.1.1: Jan 30 2024 08:55:49.243 -0500: %CCBU\_\_\_\_\_\_\_\_\_\_\_FEEDS-6-MSG\_INCOMING\_FROM\_BUS: 0000000057: 192.168.1.1: Jan 30 2024 08:55:49.246 -0500: %CCBU\_\_\_\_\_\_\_\_\_\_FEEDS-6-CREATE\_SOCIAL\_CONTACT: Got Request to Create Social Contact with RequestId:ZgjHyn

#### CCBU-LOOPTIJD

#### <#root>

**SocialContact is created and a SocialContactID is generated:**

In this step, note down the the SocialContactID and use it to track the task through the rest of the lo 0000000062: 192.168.1.1: Jan 30 2024 08:55:49.272 -0500: %CCBU\_\_\_\_\_\_\_\_\_\_\_\_FEEDS-6-SOCIAL\_CONTACT\_CREATED: 000000063: 192.168.1.1: Jan 30 2024 08:55:49.273 -0500: %CCBU\_\_\_\_\_\_\_\_\_\_\_\_FEEDS-6-SOCIAL\_CONTACT\_PROCESSO 0000000064: 192.168.1.1: Jan 30 2024 08:55:49.273 -0500: %CCBU\_\_\_\_\_\_\_\_\_\_FEEDS-6-SOCIAL\_CONTACT\_CREATED: %[id=5AA797871000018D0000004139ED7AD5][timestamp=Tue Jan 30 08:55:49 EST 2024]: SC created and sent confirmation message back to webapp

#### CCBU-LOOPTIJD

#### <#root>

**SocialContact is currently in the unread status:**

// Campaign ID and the SocialContact tags are associated with the SocialContact. 0000000140: 192.168.1.1: Jan 30 2024 08:55:49.329 -0500: %CCBU\_\_\_\_\_CCP-DS-API-6-CCP\_DS\_API\_MESSAGE: Rea 0000000072: 192.168.1.1: Jan 30 2024 08:55:49.343 -0500: %CCBU\_\_\_\_\_\_\_CAMPAIGN-6-RECEIVED\_FILTER\_SOCIAL\_ 0000000073: 192.168.1.1: Jan 30 2024 08:55:49.344 -0500: %CCBU\_\_\_\_\_\_\_CAMPAIGN-6-SC\_FILTER\_CACHE\_UPDATE: 0000000074: 192.168.1.1: Jan 30 2024 08:55:49.349 -0500: %CCBU\_\_\_\_\_\_\_CAMPAIGN-6-UPDATING\_SOCIAL\_CONTACT

0000000141: 192.168.1.1: Jan 30 2024 08:55:49.366 -0500: %CCBU\_\_\_\_CCP-DS-API-6-CCP\_DS API\_MESSAGE: Rea 0000000047: 192.168.1.1: Jan 30 2024 08:55:49.398 -0500: %CCBU\_\_\_NOTIFICATION-6-NOTIFICATION\_REQUEST: %

#### DE HEER PIM

#### <#root>

**MR PIM receives the NEW\_TASK event from CCP:**

08:55:49:391 PG2A-pim3 Trace: Application->PG: Message = NEW\_TASK; Length = 201 bytes  $DialogueID = (4)$  Hex 00000004 SendSeqNo = (1) Hex 00000001 MRDomainID = Undefined PreviousTask =  $-1:-1:-1$ PreferredAgent = Undefined Service = (0) Hex 00000000  $CiscoReserved = (0)$  Hex 00000000 ScriptSelector: CumulusTask ApplicationString1: ae93f5ad-452d-4c52-8057-8d23864a8a8a ApplicationString2: 5AA797871000018D0000004139ED7AD5 ServiceRequested =  $(0)$  Hex 00000000

**MR PIM sends a NEW\_CALL event to the Router for this new task:**

08:55:49:391 PG2A-pim3 Trace: Send INRCMSGNewCall to Router : : NEW\_CALL RCID=5004 PID=5001 DID=4 DIDRelSeq#=1 GrpDelKey=5004 CRS(RtrDate=-1,RtrCID=-1) RCKSeq#=-1 NICC

#### RTR

#### <#root>

**Router receives the NewCall event and then runs the associated script, which then picks an available agent:**

08:55:49:401 ra-rtr Trace: (4 x 0 : 0 0) NewCall: CID=(154526,37051928), DN=CumulusTask, ANI=ae93f5ad-4 08:55:49:401 ra-rtr Trace: (4 x 0 : 0 0) CID=(154526,37051928):CumulusTask:Step 1 sending call to Agent

Once an agent picked, the Router sends a Device PreCallIndicator message to the cti server in order to **1** 

08:55:49:401 ra-rtr Trace: (4 x 0 : 0 0) DeviceTargetPreCall\_V14: CID=(154526,37051928), PerID=5000, PQ 08:55:49:401 ra-rtr Trace: DN=CumulusTask, ANI=ae93f5ad-452d-4c52-8057-8d23864a8a8a, CED=5AA79787100001 08:55:49:401 ra-rtr Trace: RCKSeqNum=0, DelayQTime=0, DelayRouterTime=0, SGDelayQTime=0 08:55:49:401 ra-rtr Trace: CallGUID=, CustomrID=1 ServiceRequested=0 08:55:49:401 ra-rtr Trace: LocationParamPKID=, LocationParamName=, SIPHeader= 08:55:49:401 ra-rtr Trace: NIC\_CalledPartyNumber=CumulusTask ECCPayloadID=1 08:55:49:401 ra-rtr Trace: OrigRCCallID{PhyCtrlID=0, RCID=0, DlgID=0x0} OrigOperationType=0

**At the same time, Router also sends a CONNECT message to the MR PG:**

08:55:49:401 ra-rtr Trace: (4 x 0 : 0 0) Connect: CID=(154526,37051928), EventSelect=0x0, ServiceType=0 08:55:49:401 ra-rtr Trace: (4 x 0 : 0 0) Deleting Dialog. 08:55:50:448 ra-rtr Trace: Agent 5172 from PG domain 5011. [na-0:3[0],RA\*] to [res-0+1:3[0],R]

#### DE HEER PIM

#### <#root>

**MR PIM receives the CONNECT message from the Router and then sends a DO\_THIS\_WITH\_TASK event to the CCP Server:**

08:55:49:391 PG2A-pim3 Trace: MR\_Peripheral::On\_Router\_Connect: CONNECT RCID=5004 PID=5001 DID=4 DIDRelSeg#=0 CRS(RtrDate=154526,RtrCID=37051928) RCKSeg#=0 ErrorCode=0

08:55:49:391 PG2A-pim3 Trace: PG->Application: Message = DO\_THIS\_WITH\_TASK; Length = 135 bytes DialogueID = (4) Hex 00000004 SendSeqNo = (1) Hex 00000001 IcmTaskID = 154526:37051928: 1 SkillGroup = (5199) Hex 0000144f Service = Undefined Agent = (5172) Hex 00001434 AgentInfo: 5172 Label: ApplicationString2: MRDID = (5011) Hex 00001393 Interruptible =  $(1)$  Hex 00000001

#### **CTISVR**

#### <#root>

#### **Agent is RESERVED:**

08:55:49:391 cg3A-ctisvr Trace: AGENT\_EVENT: ID=1080 Periph=5000 Ext=1080 Inst=1080 Sig=Finesse UniqueI 08:55:49:391 cg3A-ctisvr Trace: DEVICE\_TARGET\_PRE\_CALL\_IND - Instrument=1080 RouterCallKey=154526 37051

#### CCBU-CCPAPI

#### <#root>

**SocialContact State = queued:**

0000000114: 192.168.1.1: Jan 30 2024 08:55:49.508 -0500: %CCBU\_\_\_\_\_\_\_EVENTING-6-DS\_NOTIFICATION\_EVENT: 9 0000000114: 192.168.1.1: Jan 30 2024 08:55:49.508 -0500: %CCBU\_\_\_\_\_\_\_\_EVENTING-6-DS\_NOTIFICATION\_EVENT: %<br>0000000115: 192.168.1.1: Jan 30 2024 08:55:49.509 -0500: %CCBU\_\_\_\_\_\_\_EVENTING-6-SOCIAL\_CONTACT\_PUBLISH\_<br>0000000116: 0000000116: 192.168.1.1: Jan 30 2024 08:55:49.511 -0500: %CCBU\_\_\_\_\_\_\_EVENTING-6-SOCIAL\_CONTACT\_PUBLISH\_

0000000118: 192.168.1.1: Jan 30 2024 08:55:49.573 -0500: %CCBU\_\_\_\_\_\_\_EVENTING-6-DS\_NOTIFICATION\_EVENT: 9 0000000118: 192.168.1.1: Jan 30 2024 08:55:49.573 -0500: %CCBU\_\_\_\_\_\_\_EVENTING-6-DS\_NOTIFICATION\_EVENT: %<br>[2000000119: 192.168.1.1: Jan 30 2024 08:55:49.573 -0500: %CCBU\_\_\_\_\_\_\_EVENTING-6-SOCIAL\_CONTACT\_PUBLISH\_ 0000000120: 192.168.1.1: Jan 30 2024 08:55:49.574 -0500: %CCBU\_\_\_\_\_\_\_EVENTING-6-SOCIAL\_CONTACT\_PUBLISH\_

#### WEBSERVICES en CTISVR

<#root>

**OFFER\_TASK\_IND sent to cti server by Finesse:**

103624: [INFO]: [call-id ] [agent-id ]: [Jan 30 2024 08:55:58.952 -0500]: [COMMAND\_POOL-1-worker-9]: [c

08:55:58:923 cg3A-ctisvr Session 3: MsgType:OFFER\_TASK\_IND (InvokeID:0x8a88 MRDID:5011 ICMAgentID:5172 08:55:58:923 cg3A-ctisvr Session 3: TaskID:154526/37051928/1ARMSkillGroupID:5199 ARMServiceID:N/A ) 08:55:58:923 cg3A-ctisvr Trace: ProcessOfferTaskInd - sessionID 3 08:55:58:923 cg3A-ctisvr Trace: SendARMMsg: ARM\_OFFER\_TASK\_IND-- InvokeID = 35464, ClientInvokeID = 354 SkillGroupID = 5199, ServiceID =  $-1$ , SessionID = 3

**In response, OFFER\_TASK\_EVENT is sent to Finesse:**

08:55:58:923 cg3A-ctisvr Trace: OFFER\_TASK\_EVENT: PeripherlID=5000 PeripherlType=4 MRDomainID=5011 08:55:58:923 cg3A-ctisvr Trace: TaskID=154526:37051928:1 ICMAgentID=5172 SkillGroupID=5199 08:55:58:923 cg3A-ctisvr Trace: ServiceID=2671908 ApplicationRouted

#### **WEBSERVICES**

#### <#root>

#### **OfferTaskEvent received by Finesse:**

103629: [INFO]: [call-id ] [agent-id ]: [Jan 30 2024 08:55:58.953 -0500]: [EVENT\_POOL-1-worker-17]: [c. 103630: [INFO]: [call-id [154526\_37051928\_1]] [agent-id [1080]]: [Jan 30 2024 08:55:58.954 -0500]: [EVEI 103631: [INFO]: [call-id [154526\_37051928\_1]] [agent-id [1080]]: [Jan 30 2024 08:55:58.954 -0500]: [EVE

**Finesse now sends START\_TASK\_IND to cti server:**

104059: [INFO]: [call-id ] [agent-id ]: [Jan 30 2024 08:56:53.772 -0500]: [COMMAND\_POOL-1-worker-11]: [

**CTISVR** 

#### <#root>

**START\_TASK\_IND received from Finesse:**

08:56:53:745 cg3A-ctisvr Session 3: TaskID:154526/37051928/1ARMSkillGroupID:5199 ARMServiceID:N/A ) 08:56:53:745 cg3A-ctisvr Trace: ProcessStartTaskInd - sessionID 3 08:56:53:745 cg3A-ctisvr Trace: SendARMMsg: ARM\_START\_TASK\_IND-- InvokeID = 35655, ClientInvokeID = 356 SkillGroupID = 5199. ServiceID =  $-1$ . SessionID = 3

**Agent is now in the ACTIVE state:**

08:56:53:745 cg3A-ctisvr Trace: AGENT\_EVENT: ID=1080 Periph=5000 Ext=1080 Inst=1080 Sig=Finesse UniqueI

#### **START\_TASK\_EVENT is sent to Finesse:**

 $\ell$  Once the agent is moved to the ACTIVE state and the START TASK EVENT is sent to Finesse, this is whe 08:56:53:745 cg3A-ctisvr Trace: START\_TASK\_EVENT: PeripherlID=5000 PeripherlType=4 MRDomainID=5011 08:56:53:745 cg3A-ctisvr Trace: TaskID=154526:37051928:1 ICMAgentID=5172 SkillGroupID=5199 08:56:53:745 cg3A-ctisvr Trace: ServiceID=2671908 ApplicationRouted

#### **WEBSERVICES**

#### <#root>

#### **StartTaskEvent received by Finesse:**

104066: [INFO]: [call-id ] [agent-id ]: [Jan 30 2024 08:56:53.774 -0500]: [EVENT\_POOL-1-worker-19]: [c. 104067: [INFO]: [call-id ] [agent-id ]: [Jan 30 2024 08:56:53.774 -0500]: [EVENT\_POOL-1-worker-19]: [c 104068: [INFO]: [call-id ] [agent-id ]: [Jan 30 2024 08:56:53.774 -0500]: [EVENT\_POOL-1-worker-19]: [c.

**When the task is ended, END\_TASK\_IND is forwarded to the cti server by Finesse:**

104611: [INFO]: [call-id ] [agent-id ]: [Jan 30 2024 08:58:10.565 -0500]: [COMMAND\_POOL-1-worker-13]: [

#### **CTISVR**

#### <#root>

#### **END\_TASK\_IND received from Finesse:**

08:58:10:536 cg3A-ctisvr Session 3: MsgType:END\_TASK\_IND (InvokeID:0x8c2c MRDID:5011 ICMAgentID:5172 08:58:10:536 cg3A-ctisvr Session 3: TaskID:154526/37051928/1ICMDisposition:38 ApplicationDisposition:38 08:58:10:536 cg3A-ctisvr Trace: Decode string length error: element "WrapupData", strlen 0, fieldlen 2 08:58:10:536 cg3A-ctisvr Trace: ProcessEndTaskInd - sessionID 3 08:58:10:536 cg3A-ctisvr Trace: SendARMMsg: ARM\_END\_TASK\_IND-- InvokeID = 35884, ClientInvokeID = 35884 WrapupData = , ApplicationData = 08:58:10:536 cg3A-ctisvr Trace: MDSIO::ProcessOPCMessage: received msgtype 97 (CTI\_END\_TASK\_EVENT) ...

**Agent is moved to NOT\_ACTIVE status and END\_TASK\_EVENT is send back to Finesse:**

08:58:10:536 cg3A-ctisvr Trace: AGENT\_EVENT: ID=1080 Periph=5000 Ext=1080 Inst=1080 Sig=Finesse UniqueI

08:58:10:536 cg3A-ctisvr Trace: END\_TASK\_EVENT: PeripherlID=5000 PeripherlType=4 MRDomainID=5011 08:58:10:536 cg3A-ctisvr Trace: TaskID=154526:37051928:1 PreviousTaskID=-1:-1:-1 08:58:10:536 cg3A-ctisvr Trace: ICMAgentID=5172

#### **WEBSERVICES**

#### <#root>

**EndTaskEvent received on Finesse from the CTISVR:**

104624: [INFO]: [call-id ] [agent-id ]: [Jan 30 2024 08:58:10.568 -0500]: [EVENT\_POOL-1-worker-16]: [c.

**END\_TASK\_EVENT\_HANDLER update sent to the Finesse client:**

104625: [INFO]: [call-id ] [agent-id ]: [Jan 30 2024 08:58:10.568 -0500]: [EVENT\_POOL-1-worker-16]: [c. 104626: [INFO]: [call-id [154526\_37051928\_1]] [agent-id [1080]]: [Jan 30 2024 08:58:10.569 -0500]: [EVEI 104627: [INFO]: [call-id [154526\_37051928\_1]] [agent-id [1080]]: [Jan 30 2024 08:58:10.569 -0500]: [EVE

**Finesse now makes a REST call to CCP for the EndTask event:**

104632: [INFO]: [call-id ] [agent-id ]: [Jan 30 2024 08:58:10.569 -0500]: [SM-TASK-NOTIFIER-POOL-1]: [c

**CCP returns a successful response indicating that the SocialContact is closed and marked as Handled:**

104633: [INFO]: [call-id ] [agent-id ]: [Jan 30 2024 08:58:10.679 -0500]: [SM-TASK-NOTIFIER-POOL-1]: [c 104634: [INFO]: [call-id ] [agent-id ]: [Jan 30 2024 08:58:10.679 -0500]: [SM-TASK-NOTIFIER-POOL-1]: [c

#### CCBU-CCAPI

#### <#root>

**CCP receives a request from Finesse to close the SocialContact:**

0000001461: 192.168.1.1: Jan 30 2024 08:58:10.641 -0500: %CCBU\_\_\_\_\_\_\_\_\_\_CCPAPI-6-REST\_API\_INFO: CONTACT\_

**SocialContact status is updated to Handled:**

0000001462: 192.168.1.1: Jan 30 2024 08:58:10.650 -0500: %CCBU\_\_\_\_\_\_\_\_\_CCPAPI-6-REST\_API\_INFO: CONTACT\_ 0000000165: 192.168.1.1: Jan 30 2024 08:58:10.655 -0500: %CCBU\_\_\_\_CCP-DS-API-6-CCP\_DS\_API\_MESSAGE: Wri 0000000166: 192.168.1.1: Jan 30 2024 08:58:10.665 -0500: %CCBU\_\_\_\_CCP-DS-API-6-CCP\_DS\_API\_MESSAGE: Rea 0000001463: 192.168.1.1: Jan 30 2024 08:58:10.676 -0500: %CCBU\_\_\_\_\_\_\_\_\_CCPAPI-6-REST\_API\_INFO: CONTACT\_ 0000000121: 192.168.1.1: Jan 30 2024 08:58:10.680 -0500: %CCBU\_\_\_\_\_\_\_EVENTING-6-MSG\_INCOMING\_FROM\_BUS: 9 0000000122: 192.168.1.1: Jan 30 2024 08:58:10.694 -0500: %CCBU\_\_\_\_\_\_\_EVENTING-6-DS\_NOTIFICATION\_EVENT: 9 0000000034: 192.168.1.1: Jan 30 2024 08:58:10.694 -0500: %CCBU\_\_\_\_\_\_\_MSGPROXY-6-MSG\_INCOMING\_FROM\_BUS: 0000000123: 192.168.1.1: Jan 30 2024 08:58:10.694 -0500: %CCBU\_\_\_\_\_\_\_\_EVENTING-6-SOCIAL\_CONTACT\_PUBLISH\_<br>0000000124: 192.168.1.1: Jan 30 2024 08:58:10.696 -0500: %CCBU\_\_\_\_\_\_\_EVENTING-6-SOCIAL\_CONTACT\_PUBLISH\_ 0000000124: 192.168.1.1: Jan 30 2024 08:58:10.696 -0500: %CCBU\_\_\_\_\_\_\_EVENTING-6-SOCIAL\_CONTACT\_PUBLISH\_

## CCP-logbestanden downloaden

## RTMT gebruiken

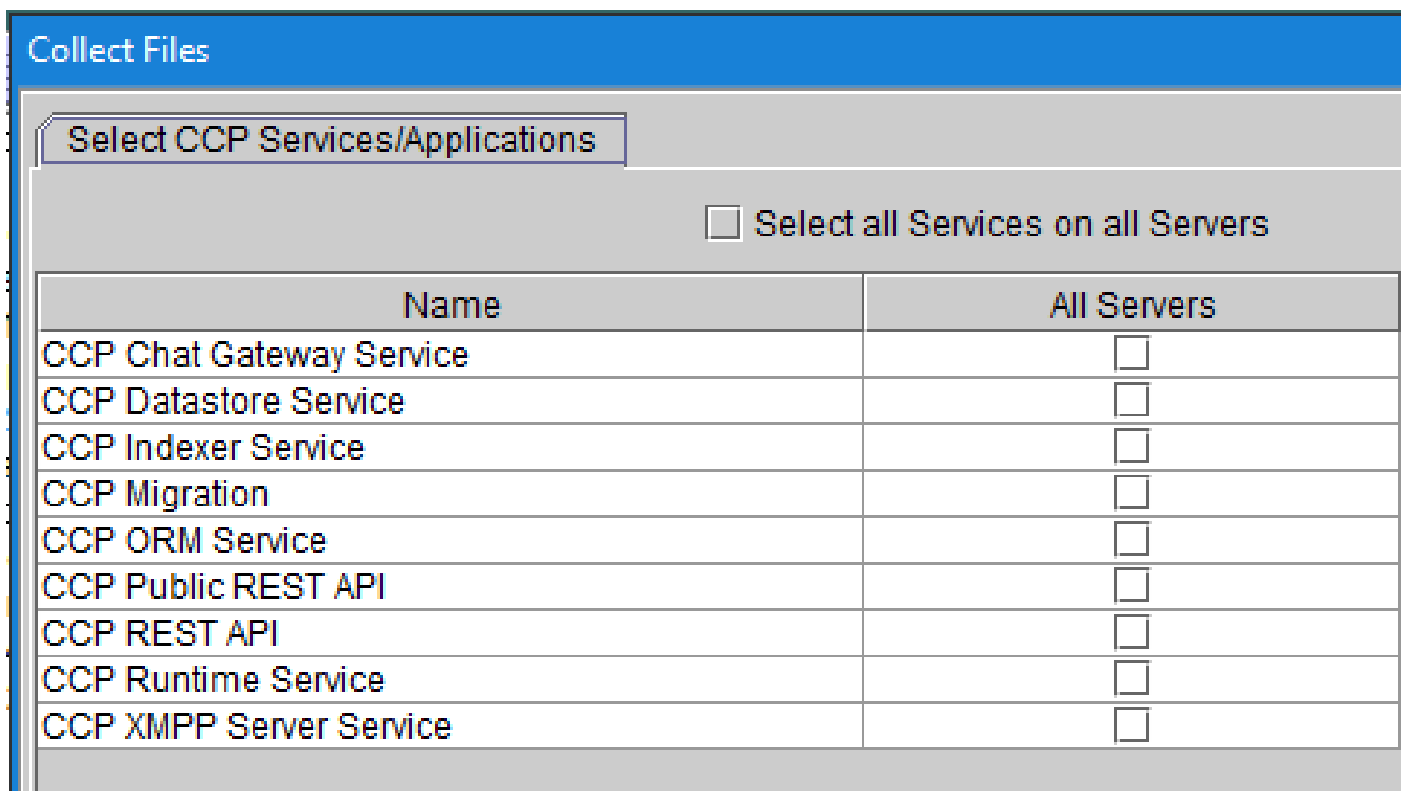

## CCP-opdrachtregel gebruiken

Lijstmappen en -bestanden:

### <#root>

```
file list activelog mmca/logs/*
OR 
file list activelog mmca/logs/* detail
```
admin:

```
file list activelog mmca/logs/*
```

```
<dir> ccp-chat-gateway
<dir> ccp-ds-indexer
<dir> ccp-ds-storage
<dir> ccp-xmpp-server
<dir> ccpapi
<dir> ccppublicapps
<dir> certMgmt
<dir> orm
<dir> runtime
<dir> tomcat
informix-stats.out install_report_server.sh.out
mmca-drs-reg.log sm1_mmca_dbsetup.log
dir count = 10, file count = 4
```
Logbestanden downloaden:

```
admin:file get activelog ?
Syntax:
file get activelog file-spec [options]
file-spec mandatory
                        file to transfer
options
            optional
                        reltime months | weeks | days | hours | minutes timevalue
                        abstime hh:mm:MM/DD/YY hh:mm:MM/DD/YY
                        match regex
                        recurs
                        compress
```
<#root>

**CCP Chat Gateway Service**

file get activelog mmca/logs/ccp-chat-gateway/\*

**CCP Datastore Service**

file get activelog mmca/logs/ccp-ds-storage/\*

**CCP Indexer Service**

file get activelog mmca/logs/ccp-ds-indexer/\*

**CCP ORM Service**

file get activelog mmca/logs/orm/\*

**CCP Public REST API**

file get activelog mmca/logs/ccppublicapps/\*

**CCP REST API**

file get activelog mmca/logs/ccpapi/\*

**CCP Runtime Service**

file get activelog mmca/logs/runtime/\*

**CCP XMPP Server Service**

file get activelog mmca/logs/ccp-xmpp-server/\*

**CCP Tomcat**

file get activelog mmca/logs/tomcat/\*

## Gerelateerde informatie

12.6(1) [UCS Functiegids - taakrouting](https://www.cisco.com/c/en/us/td/docs/voice_ip_comm/cust_contact/contact_center/icm_enterprise/icm_enterprise_12_6_1/configuration/guide/ucce_b_features-guide-1261/ucce_m_task_routing-1261.html)

12.6(2) [UCS Functiegids - taakrouting](https://www.cisco.com/c/en/us/td/docs/voice_ip_comm/cust_contact/contact_center/icm_enterprise/icm_enterprise_12_6_2/configuration/guide/ucce_b_features-guide-1262/ucce_m_task_routing-1261.html)

[Technische ondersteuning en documentatie – Cisco Systems](https://www.cisco.com/c/en/us/support/index.html?referring_site=bodynav)

### Over deze vertaling

Cisco heeft dit document vertaald via een combinatie van machine- en menselijke technologie om onze gebruikers wereldwijd ondersteuningscontent te bieden in hun eigen taal. Houd er rekening mee dat zelfs de beste machinevertaling niet net zo nauwkeurig is als die van een professionele vertaler. Cisco Systems, Inc. is niet aansprakelijk voor de nauwkeurigheid van deze vertalingen en raadt aan altijd het oorspronkelijke Engelstalige document (link) te raadplegen.